PostgreSQL13 検証レポート

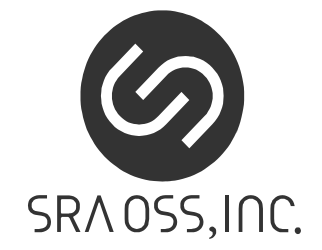

1.1 版 2020 年 7 月 28 日

SRA OSS, Inc. 日本支社 〒170-0022 東京都豊島区南池袋 2-32-8 Tel. 03-5979-2701 Fax. 03-5979-2702 http://www.sraoss.co.jp/

# 目次

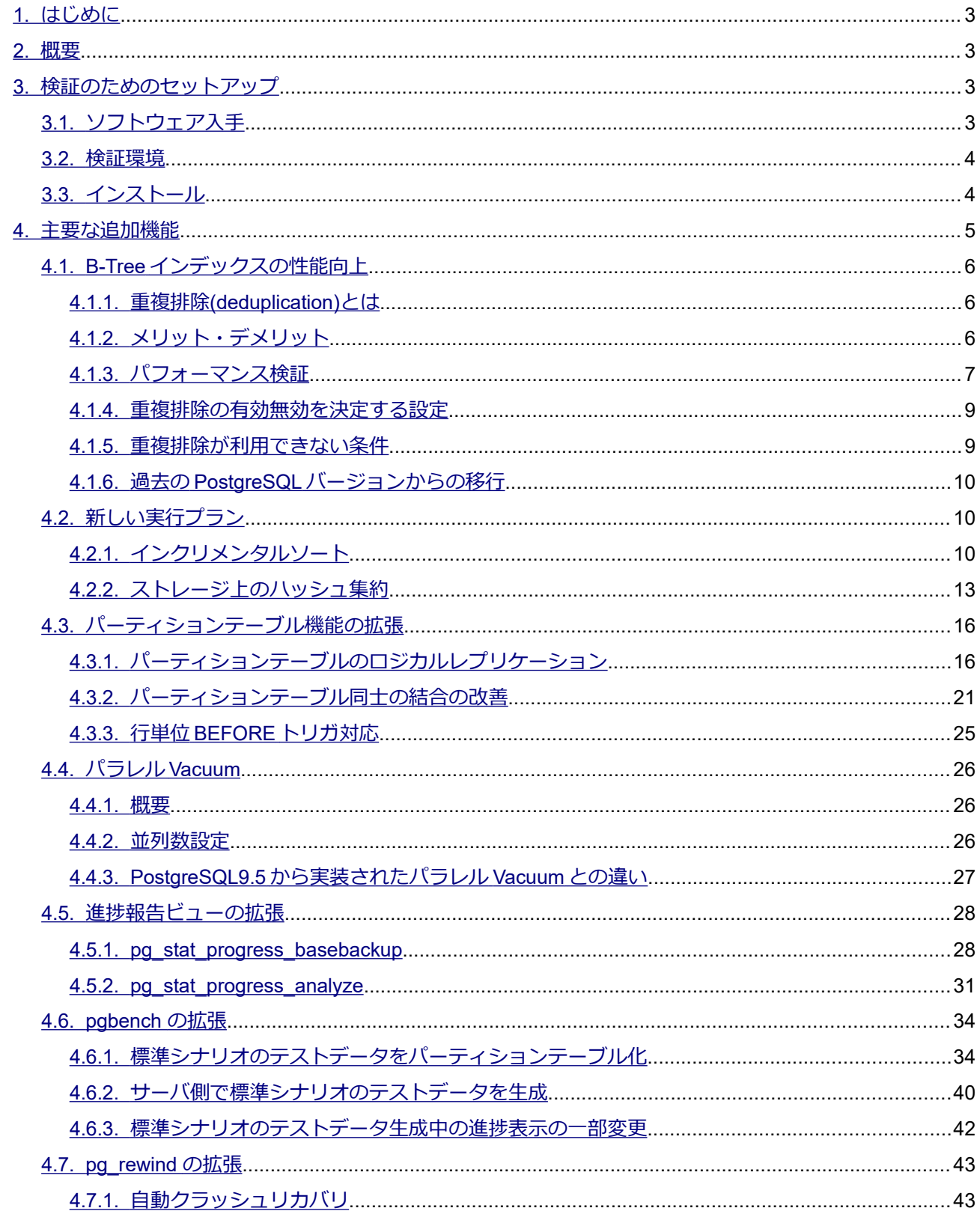

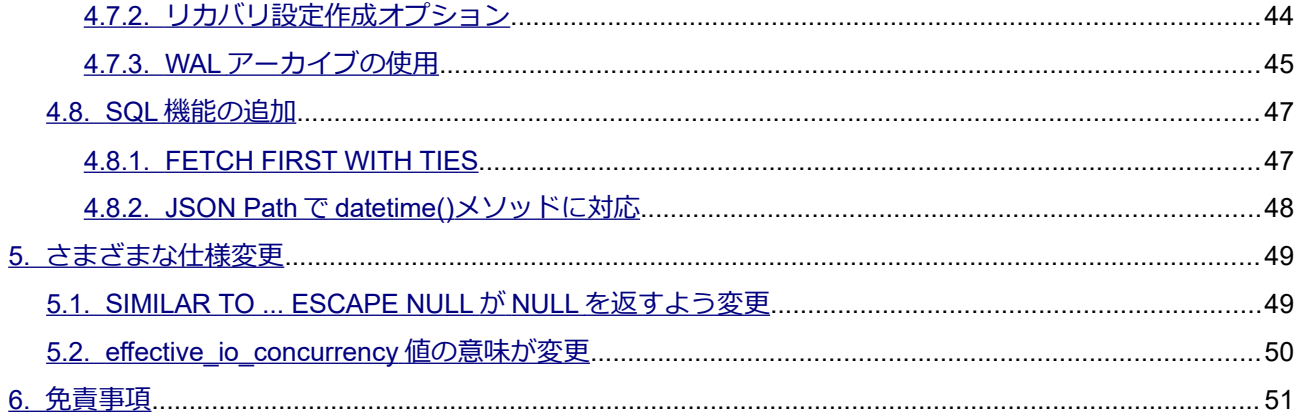

# <span id="page-3-3"></span>*1. はじめに*

本文書は PostgreSQL 13 に含まれる主要な新機能を説明し、実際に動作させた検証結果を報告するもの です。PostgreSQL 13 について検証しようとしているユーザの助けになることを目的としています。 2020 年 5 月 21 日にリリースされた PostgreSQL 13 beta1 を使用して検証を行い、その後 2020 年 6 月 25 日 にリリースされた PostgreSQL 13 beta2 での変更内容を反映して、本文書を作成しています。 PostgreSQL 13 beta 2 での変更点は、enable\_hashagg\_disk 設定パラメータが hashagg\_avoid\_disk\_plan と なりデフォルト値も off に変更されたことと、enable\_groupingsets\_hash\_disk 設定パラメータが廃止となっ たことの二点です。

今後正式にリリースされる PostgreSQL 13 には本文書の内容から変更される可能性があります。

# <span id="page-3-2"></span>*2. 概要*

PostgreSQL 13 の主要な新機能は以下の通りです。本ドキュメントではこれらの項目を取り上げます。

- B-Tree インデックスの性能向上
- 新しい実行プラン
- パーティションテーブル機能の拡張
- パラレル VACUUM
- 進捗レポートビューの拡張
- pgbench の拡張
- pg\_rewind の拡張
- SQL 機能の追加

この他にも、機能追加や変更が多数あります。全ての変更点の一覧については PostgreSQL 13 ドキュメン ト内のリリースノート(以下 URL)に記載されています。

 [https://www.postgresql.org/docs/13 /release-13 .html](https://www.postgresql.org/docs/13/release-13.html)

# <span id="page-3-1"></span>*3. 検証のためのセットアップ*

## <span id="page-3-0"></span>*3.1. ソフトウェア入手*

PostgreSQL 13 (ベータ版を含む)は以下 URL のページからダウンロード可能です。ソースコード、 Windows むけバイナリのインストーラ、RPM yum リポジトリが用意されています。

<span id="page-4-1"></span><https://www.postgresql.org/download>

### *3.2. 検証環境*

検証環境として、仮想化基盤上の CentOS 7.3 (x86\_64) の仮想マシンを使用しました。

本検証は具体的な特定マシン上の性能の提示や大規模サーバにおける性能の検証は意図していません。性 能を検証する場合も、旧バージョンや新機能を使わない場合との比較を行います。

# <span id="page-4-0"></span>*3.3. インストール*

gcc、zlib-devel、readline-devel の各パッケージがあらかじめインストールされている状態で、以下のオプ ションにてソースコードのビルドを行いました。/usr/local/pgsql ディレクトリを用意したうえで、postgres ユ ーザにて実行しました。

```
(以下、postgres ユーザで実行)
$ wget https://ftp.postgresql.org/pub/source/v13beta1/postgresql-
13beta1.tar.bz2
                                                                 《実際は1行》
$ tar jxf postgresql-13beta1.tar.bz2
$ cd postgresql-13beta1
$ ./configure --prefix=/usr/local/pgsql/13 --enable-debug
$ make world
$ su -c "make install-world"
```
環境変数を設定するファイルを書き出して、適用します。

```
$ cat > \sim/pg13.env <<'EOF'
VER=13PGHOME=/usr/local/pgsql/${VER}
export PATH=${PGHOME}/bin:${PATH}
export LD_LIBRARY_PATH=${PGHOME}/lib:${LD_LIBRARY_PATH}
export PGDATA=/var/lib/pgsql/data
EOF
$ . ~ \sim /pq13 . env
```
データベースクラスタを作成します。ロケール無し(C ロケール)、UTF8 をデフォルトとします。

```
$ initdb --no-locale --encoding=UTF8
```
設定ファイルに最小限の設定を与えます。これによりログメッセージがファイルに蓄積されます。

```
$ cat >> $PGDATA/postgresql.conf << EOF
logging_collector = on
EOF
```
PostgreSQL を起動します。

\$ pg\_ctl start

検証用のデータベースを作成します。

\$ createdb -U postgres db1

以降の各検証は db1 データベースに postgres ユーザで接続して行います。

```
$ psql -U postgres -d db1
psql (13beta1)
Type "help" for help.
db1=#
```
# <span id="page-5-0"></span>*4. 主要な追加機能*

主要な追加機能、性能向上について動作確認をしていきます。また、併せて機能の簡単な説明もします。 各追加機能の詳細な説明は同梱されるマニュアルに記載されています。本インストール手順を行った場合、 以下の場所(インストール先の share/doc/html)に HTML のマニュアルが生成されます。

```
/usr/local/pgsql/13/share/doc/html/
```
また、以下 URL にて PostgreSQL 13 のドキュメントが公開されています。いずれも英語となります。

<http://www.postgresql.org/docs/13/static/>

## <span id="page-6-2"></span>*4.1. B-Tree インデックスの性能向上*

PostgreSQL の標準インデックスである B-Tree インデックスに重複排除(deduplication)の機能が追加さ れました。

### <span id="page-6-1"></span>*4.1.1. 重複排除(deduplication)とは*

テーブルには任意の列で同じ値となる行が複数存在する場合があります。その列をインデックスのキーと したとき、インデックスには同じキー値でテーブル上の異なる行の場所 TID を指し示すインデックスタプル が複数箇所存在することになります。これはインデックス領域を肥大化させる非効率な表現でした。重複排除 処理が働くことにより、重複したインデックスタプルをマージした効率の良い表現に変換し、インデックスサ イズを縮小します。

以下に重複排除処理の簡易的な模式図を示します。下の図ではキー値が data 2 で重複している行がマー ジされています。

## PostgreSQL 12以前

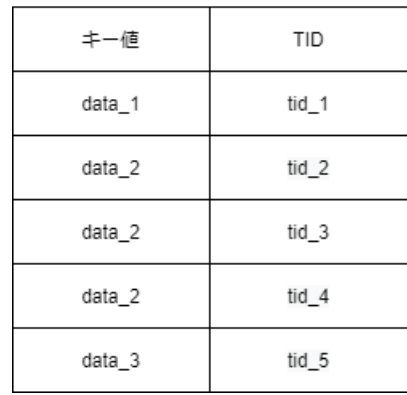

## PostgreSQL 13

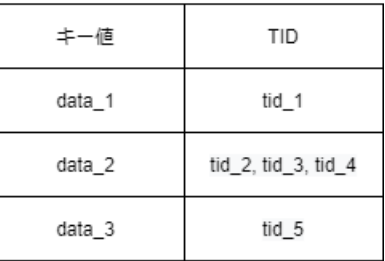

ところで、重複するインデックスタプルとは同時に見えるデータに限りません。TID が同じ行データでも 更新前後の(バージョン違いの)インデックスタプルが存在するのでキー値が一致すればそれも重複するイ ンデックスタプルとなります。ゆえに、ユニークインデックスでも重複排除は有用となります。

さらに、NULL 値同士は一般的に同じ値としては扱われませんが、重複排除の枠組みでは重複値としてみな されるので、重複排除の対象となります。

### <span id="page-6-0"></span>*4.1.2. メリット・デメリット*

重複排除のメリットはインデックスサイズが縮小されることにより、単にデータ容量削減だけでなく、ク エリのパフォーマンス向上やバキュームのオーバーヘッド削減が見込まれます。

重複排除のデメリットは重複排除処理発生によるオーバーヘッドが生じることです。ただし、重複排除処

理は遅延処理アプローチが採用されており、データ挿入時に毎回実行されることはなく、インデックスの既存 のリーフページに収まりきらない場合にのみ実行されます。

## <span id="page-7-0"></span>*4.1.3. パフォーマンス検証*

インデックスの重複排除の設定によりインデックスサイズ、パフォーマンスがどのように変化するのかを 検証しました。

本ケースでは、インデックスはいずれも単一カラムを対象としており、テーブルには同一の値を挿入し続 けています。

• text 型のカラム一つを持ったテーブルを定義します。 ここでは直接関係ありませんが、後に示す通り非決定的照合を使用した text 型は重複排除を利用で きないので collate "C" としています。

```
db1=# CREATE TABLE btree text (f1 text collate "C")
      WITH (autovacuum enabled=false);
```
• インデックスを定義します。

(パフォーマンス比較のため各インデックスは同時に存在しません)

### (重複排除を有効とするインデックスの場合)

```
db1=# CREATE INDEX dedup idx ON btree text(f1)
        WITH (deduplicate items=on);
```
#### (重複排除を無効とするインデックスの場合)

 $db1=$ # CREATE INDEX dedup idx ON btree text(f1) WITH (deduplicate items=off);

• データ挿入クエリを実行します。

db1=# INSERT INTO btree text SELECT 'foo' FROM generate series(1,100000);

結果、インデックスサイズは以下の図が示す通り、重複排除を有効にしたインデックスが無効にしたイン デックスに比べ 1/3 以下になりました。

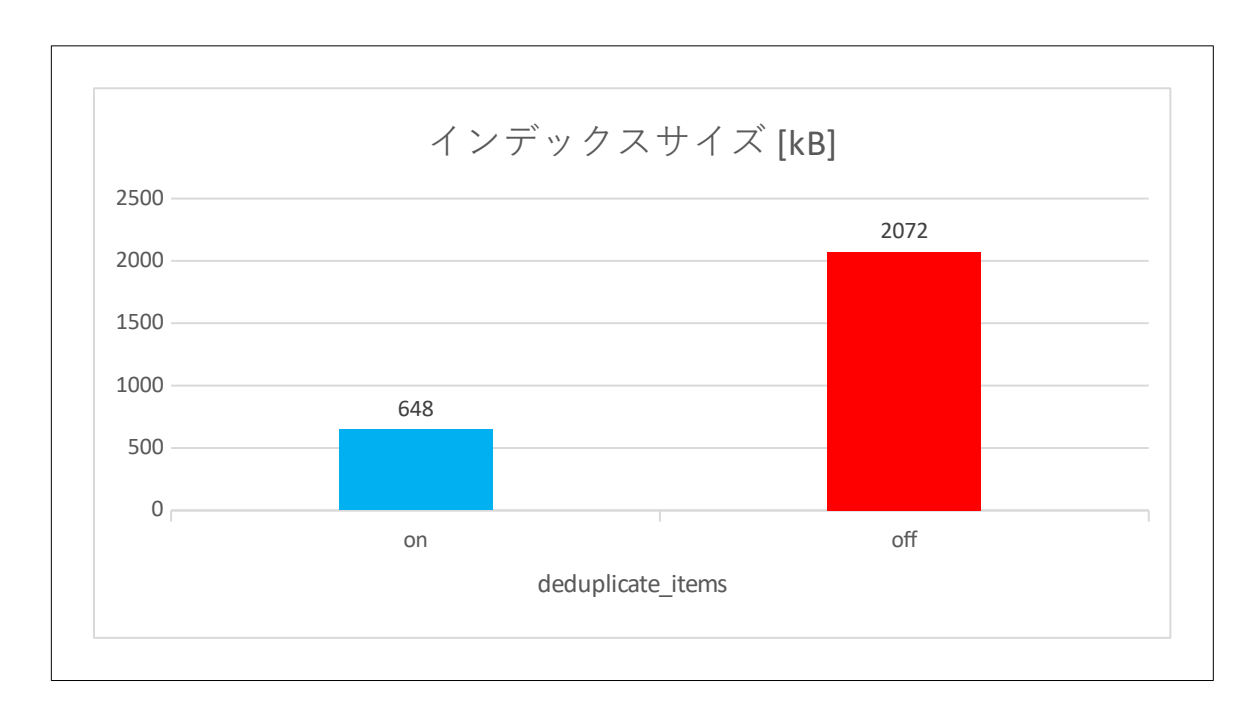

on off and only off and only off and  $\mathbf{r}$  off and  $\mathbf{r}$  $0<sub>1</sub>$ 100 200 300 400 500 600 541.52 527.16 実行時間 [ms] deduplicate\_items

対して、データ挿入クエリの実行時間はわずかに重複排除を有効にした方が長くなりました。

今回はテーブルに大量に同一の値を挿入するという、重複排除のメリットとデメリットがはっきりするで あろうケースを検証しました。結果として、インデックスサイズは圧倒的に小さくなり、データ挿入のパフォ ーマンスは重複排除のオーバーヘッドがわずかに存在することが示されました。

### <span id="page-9-1"></span>*4.1.4. 重複排除の有効無効を決定する設定*

あるインデックスで重複排除が適用されるかどうかはストレージパラメータ deduplicate\_items で決定 されます。デフォルトでは deduplicate\_items = on で、重複排除は有効になっています。

インデックス作成時に重複排除を無効にするには CREATE INDEX で以下のように指定します。

```
CREATE INDEX title idx ON films (title) WITH (deduplicate items = off);
```
インデックス作成後に重複排除を無効にするには ALTER INDEX で以下のように指定します。この際、将 来の重複排除は無効化されるものの、インデックス内部の表現は重複排除が適用されたインデックスタプル の状態が残存します。(重複排除を無効化してもインデックスサイズが増えることはありません。)

ALTER INDEX title idx ON films (title) SET (deduplicate items = off);

インデックスに定義したストレージパラメータは pg\_class の reloptions 列で確認可能です。

```
SELECT reloptions FROM pg class WHERE relname = 'title idx';
      reloptions
-------------------------
{deduplicate_items=off}
(1 row)
```
### <span id="page-9-0"></span>*4.1.5. 重複排除が利用できない条件*

B-Tree インデックスで deduplicate items = on としても、重複排除が利用できない条件があります。 重複排除が利用できないキーの型は以下の通りです。

- 非決定的照合を使用した text, varchar, char
- numeric
- jsonb
- float4, float8
- コンテナ型(配列、複合型、範囲型)

また、INCLUDE 構文を用いて定義したインデックスでも重複排除が利用できません。

## <span id="page-10-2"></span>*4.1.6. 過去の PostgreSQL バージョンからの移行*

PostgreSOL12 以前のインデックスは pg\_upgrade による PostgreSOL13 移行後も利用自体は可能です が、重複排除の機能を利用するためには REINDEX の実行が必要になります。

## <span id="page-10-1"></span>*4.2. 新しい実行プラン*

## <span id="page-10-0"></span>*4.2.1. インクリメンタルソート*

インクリメンタルソートは複数キーのソート処理で使える新たなプラン要素です。既にソートされている 部分結果を使って、残る部分を追加でソートする動作をします。EXPLAIN 文で実行プランを確認すると、イン クリメンタルソートが使われた場合には「Sort」の代わりに「Incremental Sort」が現れます。このプラン要素は、 設定 enable\_incrementalsort が on(デフォルト)であるとき、選択されるようになります。

実際に使われる場合を確認してみます。

以下のようにログメッセージを格納するテーブルを作成します。日付時刻列( dt)、深刻度列 (severity)、メッセージ列(message)を持ちます。適当なデータを日付時刻順に投入して、dt にインデックス を作ります。また、プランナ統計情報を更新しつつ、テーブル内容をバッファに載せるために、VACUUM ANALYZE 文も実行しておきます。

# (テーブル作成) db1=# CREATE TABLE t log (dt timestamp(0), severity text, message text); (ダミーデータを **1** 万件投入) db1=# INSERT INTO t\_log SELECT now() +  $((q / 2) || 's')$ : interval, CASE g % 3 WHEN 0 THEN 'LOG' WHEN 1 THEN 'ERROR' ELSE 'FATAL' END, md5(g::text) FROM generate series(1, 10000) g; (テーブル内容)  $db1=$ # SELECT \* FROM t log; dt | severity | message ---------------------+----------+---------------------------------- 2020-05-25 14:09:51 | ERROR | c4ca4238a0b923820dcc509a6f75849b 2020-05-25 14:09:52 | FATAL | c81e728d9d4c2f636f067f89cc14862c

```
2020-05-25 14:09:52 | LOG | eccbc87e4b5ce2fe28308fd9f2a7baf3
2020-05-25 14:09:53 | ERROR | a87ff679a2f3e71d9181a67b7542122c
2020-05-25 14:09:53 | FATAL | e4da3b7fbbce2345d7772b0674a318d5
: 後略
(インデックス作成、VACUUM ANALYZE)
db1=# CREATE INDEX ON t_log (dt);
db1=# VACUUM (ANALYZE) t_log;
```
ここで、tlog テーブルを dt、severity、message の 3 列でソートして、ある日時以降の先頭 1000 件を取り 出す以下の問い合わせを実行することにします。

```
 SELECT * FROM t_log WHERE dt > ' 2020-05-25 14:10'
  ORDER BY dt, severity, message LIMIT 1000;
```
dt 列は B-Tree インデックスがあるため、既にソートされている状態といえます。このような場合でも従来 は指定した列の組み合わせについて改めて全体をソートする以下のような実行プランになっていました。

```
(インクリメンタルソートを使わない場合)
db1=# SET enable_incrementalsort TO off;
db1=# EXPLAIN (ANALYZE)
         SELECT * FROM t_log WHERE dt > ' 2020-05-25 14:10'
           ORDER BY dt, severity, message LIMIT 1000;
                                          QUERY PLAN
   ----------------------------------------------------------------------------
Limit (cost=765.86..768.36 rows=1000 width=46)
         (actual time=3.021..3.197 rows=1000 loops=1)
    -> Sort (cost=765.86..790.80 rows=9974 width=46)
              (actual time=3.019..3.085 rows=1000 loops=1)
          Sort Key: dt, severity, message
          Sort Method: top-N heapsort Memory: 127kB
         \Rightarrow Seq Scan on t log (cost=0.00..219.00 rows=9974 width=46)
                                  (actual time=0.013..1.470 rows=9981 loops=1)
                Filter: (dt > '2020-05-25 14:10:00'::timestamp without time zone)
                Rows Removed by Filter: 19
 Planning Time: 0.148 ms
```

```
Execution Time: 3.309 ms
(9 rows)
```
インクリメンタルソートにより、ソート指定のうち dt 列が既にソート済みであることを認識して活用する 以下のような実行プランになります。実行時の所要時間や使用するメモリ量が小さくなっていることが分か ります。

```
(インクリメンタルソートを使った場合)
db1=# SET enable_incrementalsort TO on;
db1=# EXPLAIN (ANALYZE)
         SELECT * FROM t_log WHERE dt > ' 2020-05-25 14:10'
           ORDER BY dt, severity, message LIMIT 1000;
                                    QUERY PLAN
                      ----------------------------------------------------------------------------
Limit (cost=0.38..74.06 rows=1000 width=46)
         (actual time=0.031..0.599 rows=1000 loops=1)
    -> Incremental Sort (cost=0.38..735.25 rows=9974 width=46)
                           (actual time=0.030..0.534 rows=1000 loops=1)
          Sort Key: dt, severity, message
          Presorted Key: dt
          Full-sort Groups: 32 Sort Method: quicksort Average
            Memory: 27kB Peak Memory: 27kB
         -> Index Scan using t log dt idx on t log
                 (cost=0.29..379.83 rows=9974 width=46)
                 (actual time=0.011..0.333 rows=1001 loops=1)
                 Index Cond: 
                   (dt > '2020-05-25 14:10:00'::timestamp without time zone)
Planning Time: 0.107 ms
Execution Time: 0.649 ms
(9 rows)
```
「Incremental Sort」プラン要素部分のコストを見ますと、全件を返すまでのコスト(cost の 2 番目の値) は、通常のソートを使った場合の「Sort」プラン要素と変わらないように見えます。しかし、本問い合わせは LIMIT 句を伴いますので、全件返すまでの処理は不要です。「Sort」の場合には最初の 1 件を返すまでのコス ト・所要時間 (cost や actual time の1番目の値) が大きいため、SQL 全体のコスト・所要時間も大きくなっ ていることがわかります。

## <span id="page-13-0"></span>*4.2.2. ストレージ上のハッシュ集約*

ストレージを用いたハッシュ集約 (HashAggregate) が可能になりました。

ハッシュ集約は GROUP BY を使った集約の問い合わせで使われるプラン要素です。これまでは処理過程 で使用するハッシュテーブルを全てメモリ上に配置できる、すなわち、グルーピングする値の種類数に対して 十分なメモリ量が work\_mem で設定されている場合にのみ使用できました。work\_mem が不足すると代わり にグループ集約(GroupAggregate)のプランが使われますが、これは事前にソート処理が必要となるため、 しばしば性能が劣りました。

動作検証用にユーザのログインを管理するテーブル t\_login を考えます。主キー列(id)とユーザ ID 列 (uid)、日付時刻列(dt)を持ちます。10 万ユーザが 10 回ずつログインしたことにして 100 万行のデータを 投入しておきます。

(テーブル作成)

 $db1 = #$  CREATE TABLE t login (id bigint primary key, uid int, dt timestamp); (ダミーデータ作成と **VACUUM ANALYZE**) db1=# INSERT INTO t login SELECT g, g  $% 100000$ , now() + (q || 'sec')::interval FROM generate series(1, 1000000) g; db1=# VACUUM ANALYZE t\_login;

このテーブルでログイン数を調べる問い合わせを実行し、ストレージハッシュ集約を有効にした場合と無 効にした場合の実行プランを確認します。

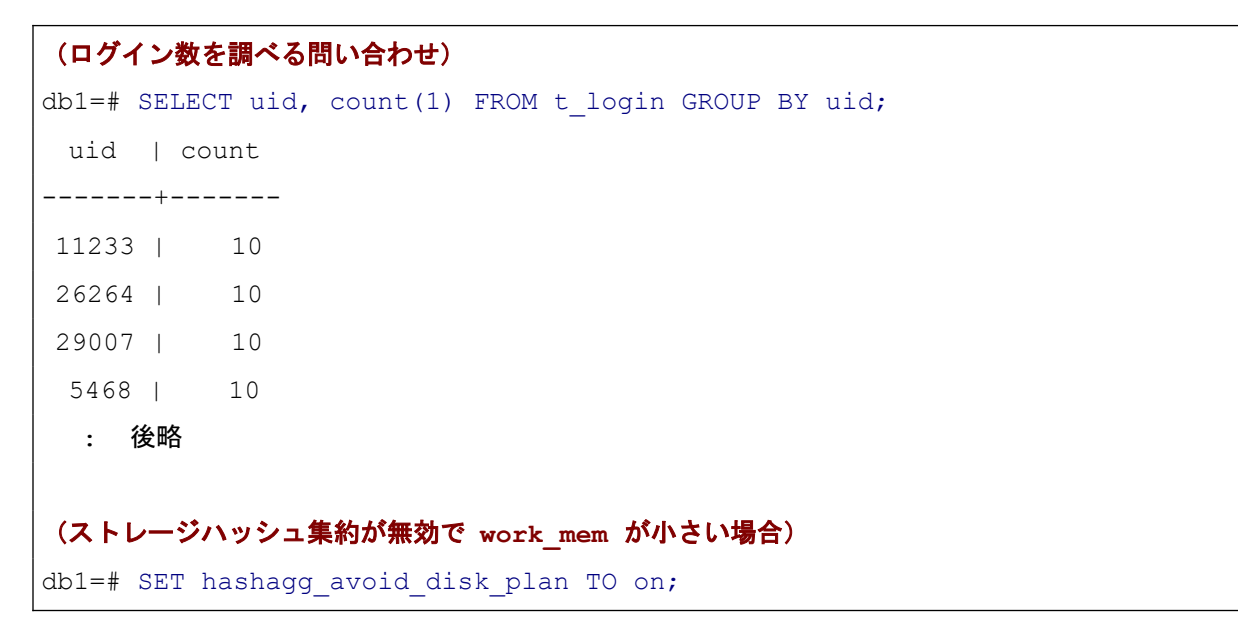

```
db1=# SET work_mem TO '4MB';
db1=# EXPLAIN (ANALYZE) SELECT uid, count(1) FROM t_login GROUP BY uid;
                                          QUERY PLAN
 ----------------------------------------------------------------------------
Finalize GroupAggregate (cost=56127.50..85622.84 rows=101094 width=12)
                          (actual time=225.932..487.340 rows=100000 loops=1)
   Group Key: uid
    -> Gather Merge (cost=56127.50..83600.96 rows=202188 width=12)
                      (actual time=225.927..459.767 rows=300000 loops=1)
          Workers Planned: 2
          Workers Launched: 2
          -> Partial GroupAggregate 
                (cost=55127.48..59263.42 rows=101094 width=12)
                (actual time=201.999..260.557 rows=100000 loops=3)
                Group Key: uid
                -> Sort (cost=55127.48..56169.15 rows=416667 width=4)
                          (actual time=201.989..228.997 rows=333333 loops=3)
                      Sort Key: uid
                      Sort Method: external merge Disk: 5624kB
                      Worker 0: Sort Method: external merge Disk: 4072kB
                      Worker 1: Sort Method: external merge Disk: 4128kB
                     -> Parallel Seq Scan on t login
                          (cost=0.00..10536.67 rows=416667 width=4)
                         (actual time=0.011..77.704 rows=333333 loops=3)
Planning Time: 0.092 ms
Execution Time: 491.311 ms
(15 rows)
(ストレージハッシュ集約が無効で work_mem が大きい場合)
db1=# SET hashagg_avoid_disk_plan TO on;
db1=# SET work_mem TO '64MB';
db1=# EXPLAIN (ANALYZE) SELECT uid, count(1) FROM t_login GROUP BY uid;
                                QUERY PLAN
----------------------------------------------------------------------------
HashAggregate (cost=21370.00..22380.94 rows=101094 width=12)
```

```
 (actual time=251.453..269.335
rows=100000 loops=1)
   Group Key: uid
   Peak Memory Usage: 14353 kB
   -> Seq Scan on t_login (cost=0.00..16370.00 rows=1000000 width=4)
                            (actual time=0.017..50.057 rows=1000000 loops=1)
Planning Time: 0.091 ms
Execution Time: 272.738 ms
(6 rows)
(ストレージハッシュ集約が有効で work_mem が小さい場合)
db1=# SET hashagg avoid disk plan TO off;
db1=# SET work_mem TO '4MB';
db1=# EXPLAIN (ANALYZE) SELECT uid, count(1) FROM t_login GROUP BY uid;
                                       QUERY PLAN
  ----------------------------------------------------------------------------
HashAggregate (cost=36995.00..41912.19 rows=101094 width=12)
                 (actual time=198.841..295.113 rows=100000 loops=1)
   Group Key: uid
   Planned Partitions: 4
   Peak Memory Usage: 4145 kB
   Disk Usage: 30376 kB
   HashAgg Batches: 4
   -> Seq Scan on t login (cost=0.00..16370.00 rows=1000000 width=4)
                            (actual time=0.013..47.859 rows=1000000 loops=1)
Planning Time: 0.092 ms
Execution Time: 301.152 ms
(9 rows)
```
ストレージハッシュ集約は設定 enable hashagg disk で有効化・無効化を制御できます。デフォルトは on (有効)です。

設定を変えて実行プランを調べた結果、work\_mem が少なくて enable\_hashagg\_disk が有効な場合にス トレージハッシュ集約が使われていることが分かります。実行コストおよび所要時間は、

グループ集約 > ストレージハッシュ集約 > ハッシュ集約 の順です。本例のグループ集約はパラレル処理が使われていますが、それでも最も遅い結果でした。

ストレージハッシュ集約のプランが候補にあることで、固定の work\_mem で運用しているときにデータ の変動によりハッシュ集約が使われなくなったとしても、極端な性能劣化が突然生じるのを防ぐことが期待 できます。

# <span id="page-16-1"></span>*4.3. パーティションテーブル機能の拡張*

## <span id="page-16-0"></span>*4.3.1. パーティションテーブルのロジカルレプリケーション*

パーティションテーブルに対してロジカルレプリケーションを構成することができるようになりました。 これは PostgreSQL12 でもできましたが、パーティションテーブルに属する各パーティションごとにレプリ ケーションを設定する必要がありました。PostgreSQL13 からは、シンプルにパーティションテーブルを指定 してパブリケーション作成、サブスクリプション作成ができるようになります。

以下のパーティションテーブルを使って動作確認をしていきます。pt\_member は何らかの会員リストを管 理するテーブルで主キーの id 列の値の範囲でパーティショニングが行われていて、3 つのパーティションが 所属しています。

#### (サンプルのパーティションテーブルを作成)

db1=# CREATE TABLE pt member (id int primary key, email text, passwd text, status int) PARTITION BY RANGE (id); db1=# CREATE TABLE p\_member\_1 PARTITION OF pt\_member FOR VALUES FROM (1) TO (10001); db1=# CREATE TABLE p\_member\_10001 PARTITION OF pt\_member FOR VALUES FROM (10001) TO (20001); db1=# CREATE TABLE p\_member\_20001 PARTITION OF pt\_member FOR VALUES FROM (20001) TO (30001); (ダミーデータを投入) db1=# INSERT INTO pt\_member SELECT g, 'u' || g || '@example.com', 'pass', 0

FROM generate series(1, 30000) g;

ロジカルレプリケーションを行うため、postgresql.conf の設定 wal\_level を logical に変更します。

### (設定を変更)

```
$ vi $PGDATA/postgresql.conf
```
wal level = logical;

(反映にはサービス再起動が必要)

\$ pg\_ctl restart

ロジカルレプリケーションのサブスクライバ側となるデータベースインスタンスを作成して、別ポートで 起動します。また、サブスクライバとなるデータベース db2 も作成します。

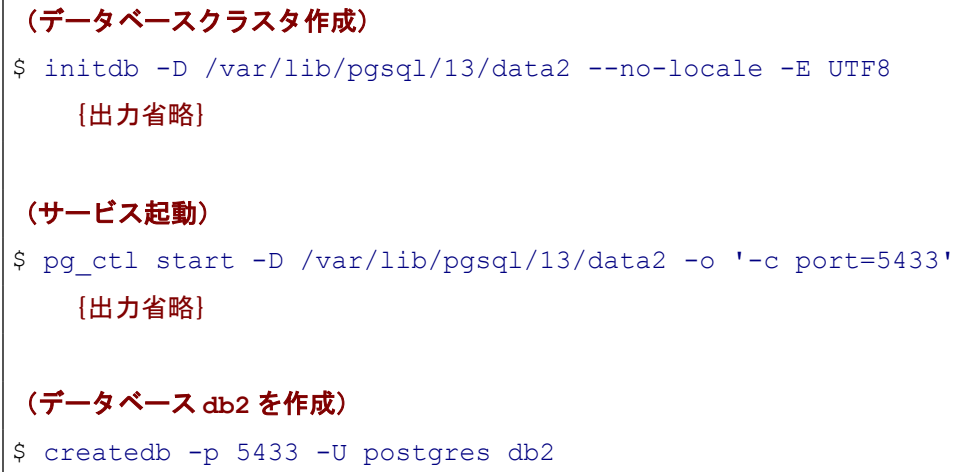

パブリケーション側 PostgreSQL (5432 ポート)に接続して、パーティションテーブルに対してパブリケ ーションを作成します。pg\_publication\_tables ビューを参照すると、パーティションテーブルを指定してパブ リケーションを作成した結果、属する各パーティションがパブリケーション対象になっていることが確認で きます。

```
(パブリケーション側データベースに接続)
$ psql -p 5432 -U postgres -d db1
(パブリケーション作成)
db1=# CREATE PUBLICATION pub1 FOR TABLE pt_member;
(パブリケーションされているテーブルを確認)
db1=# SELECT * FROM pq publication tables;
pubname | schemaname | tablename
---------+------------+------------------------
pub1 | public | p_member 1
pub1 | public | p_member_10001
pub1 | public | p_member_20001
(6 rows)
```
サブスクリプション側 PostgreSQL(5433 ポート)の db2 データベースに接続して、同定義のパーティシ ョンテーブルを作成して、サブスクリプションを作成します。

### (サブスクリプション側データベースに接続)

\$ psql -p 5433 -U postgres -d db2

### (同定義のパーティションテーブルを作成)

db2=# CREATE TABLE pt member (id int primary key, email text, passwd text, status int) PARTITION BY RANGE (id); db2=# CREATE TABLE p\_member\_1 PARTITION OF pt\_member FOR VALUES FROM (1) TO (10001); db2=# CREATE TABLE p\_member\_10001 PARTITION OF pt\_member FOR VALUES FROM (10001) TO (20001); db2=# CREATE TABLE p\_member\_20001 PARTITION OF pt\_member FOR VALUES FROM (20001) TO (30001);

### (サブスクリプションを作成)

db2=# CREATE SUBSCRIPTION sub1 CONNECTION 'host=localhost port=5432 user=postgres dbname=db1' PUBLICATION pub1; NOTICE: created replication slot "sub1" on publisher

### (サブスクリプション対象テーブルを確認)

db2=# SELECT \* FROM pg\_subscription\_rel; srsubid | srrelid | srsubstate | srsublsn ---------+---------+------------+------------ 16444 | 16419 | r | 0/2617D6E8 16444 | 16427 | r | 0/2617D6E8 16444 | 16395 | r | 0/2617D720 (3 rows)

```
(初期データ同期が行われていることを確認)
db2=# SELECT * FROM pt_member;
id | email | passwd | status
----+-----------------+--------+--------
1 | u1@example.com | pass | 0
2 | u2@example.com | pass | 0
  3 | u3@example.com | pass | 0
  4 | u4@example.com | pass | 0
 : {後略}
```
サブスクリプション作成においても、パーティションテーブルを指定するだけで所属する各パーティショ ンをサブスクリプションに含めることができました。

### **◆** *publish\_via\_partition\_root* 指定

パブリケーション側のパーティションテーブルに対して、サブスクリプション側ではパーティション全体 を一つのテーブルとしてみなすようにロジカルレプリケーションを構成することもできます。以下のように CREATE PUBLICATION のオプションで publish via partition root = true を指定すると、パブリケーション テーブルとして登録されるのは、親のパーティションテーブル一つとなります。 publish\_via\_partition\_root は PostgreSQL13 からの新たなオプションでデフォルトは false です。

(パブリケーション側データベースに接続) \$ psql -p 5432 -U postgres -d db1 (パブリケーション削除) db1=# DROP PUBLICATION pub1; (単一テーブルとしてパブリケーション作成) db1=# CREATE PUBLICATION pub2 FOR TABLE pt\_member WITH (publish via partition root = true); (パブリケーションテーブルを確認)  $db1=$ # SELECT \* FROM pq publication tables; pubname | schemaname | tablename ---------+------------+---------- pub2 | public | pt\_member

サブスクリプション側で先ほど作成したサブスクリプション sub1 とパーティションテーブル pt\_member を削除して、単体テーブルとして pt\_member を作り、サブスクリプションを作成します。以下のように pg\_subscription\_rel ビューを参照するとサブスクリプション対象が sub1 のときには 3件であったものが 1 件になっていることが確認できます。

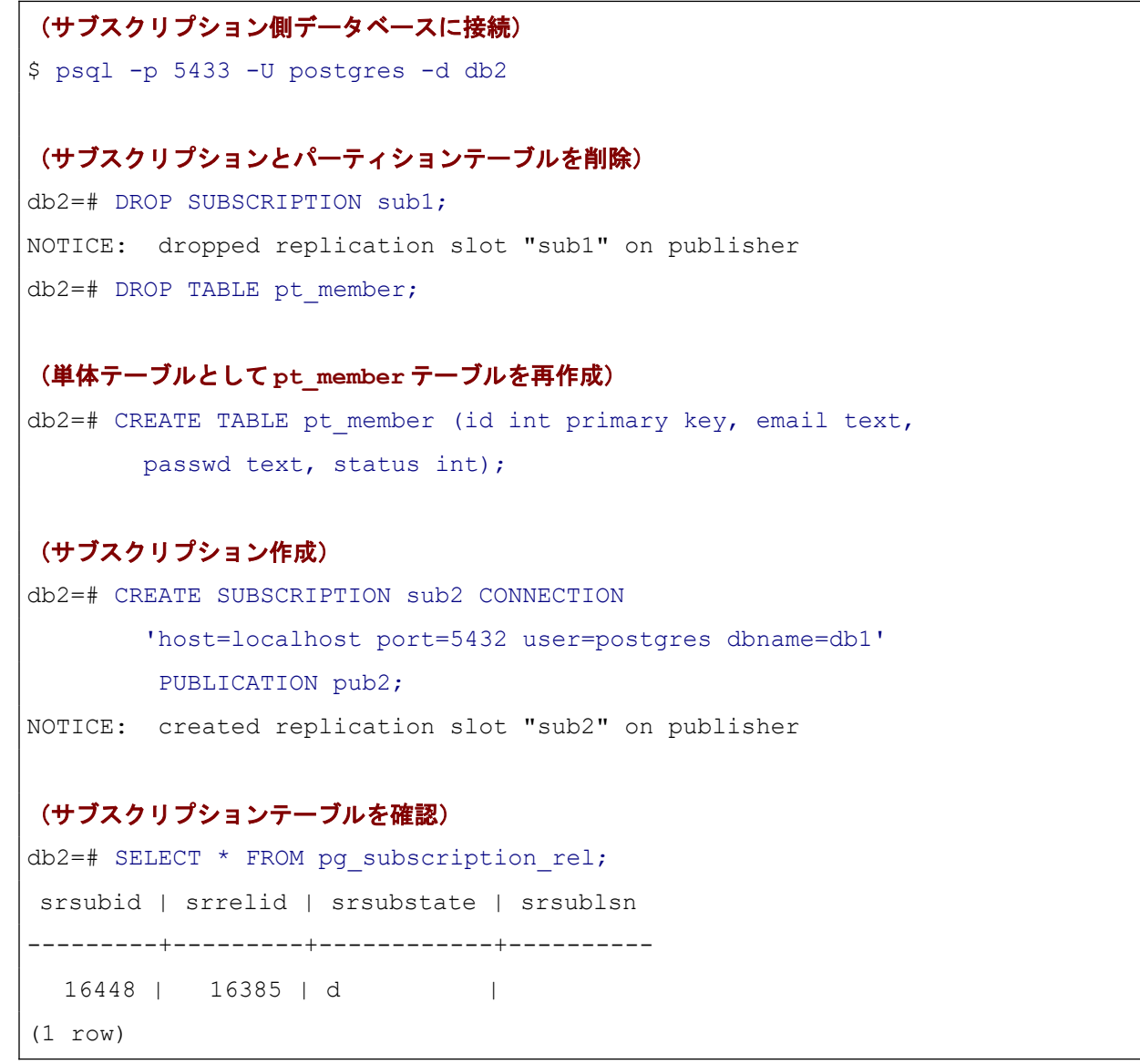

パーティションテーブルから単体テーブルにロジカルレプリケーションしているときに、パブリケーショ ン側で個別のパーティションを指定して行の更新を行うとどうなるでしょうか。結論としては、サブスクリプ ション側に問題なく更新が伝搬します。以下に動作確認を示します。

```
(パブリケーション側データベースでの実行)
```
\$ psql -p 5432 -U postgres -d db1

### (パーティションテーブルを通した行データ更新)

 $db1 = # UPDATE$  pt member SET passwd = 'NEW PASS' WHERE id = 123;

#### (個別パーティションを通した行データ更新)

db1=# UPDATE p\_member 1 SET passwd = 'NEW PASS' WHERE id =  $456$ ;

# (サブスクリプション側データベースでの実行) \$ psql -p 5433 -U postgres -d db2

### (サブスクリプション側ではどちらの行も更新が反映されている)

 $db2=$ # SELECT \* FROM pt member WHERE id IN (123,456);

id | email | passwd | status

-----+------------------+----------+-------- 123 | u123@example.com | NEW PASS | 0 456 | u456@example.com | NEW PASS | 0 (2 rows)

# <span id="page-21-0"></span>*4.3.2. パーティションテーブル同士の結合の改善*

PostgreSQL11 から、パーティションテーブル同士の結合を同じ範囲を担当するパーティション毎に結合 することで実現する実行方式が可能になっていました。しかしながら、これは二つのパーティションテーブル の各パーティションの境界が完全に一致していなければなりませんでした。PostgreSQL13 ではこの制限が緩 和されました。

以下に動作を確認していきます。

[4.3.1](#page-16-0) 節で作成したパーティションテーブル pt\_member に加えて、それと結合させるパーティションテー ブル pg\_special\_member を新たに作成します。会員のうち一部(本例では 30000 人に対して 6000 人だけ) が特別会員で、特別会員の場合に必要となる追加の情報(フルネームや電話番号、住所)を格納するテーブル という位置づけです。

```
(パーティションテーブル pt_special_member と子パーティションを作成)
db1=# CREATE TABLE pt special member(id int primary key, fullname text,
      phone text, addr text) PARTITION BY RANGE (id);
db1=# CREATE TABLE p_special_member_1 PARTITION OF pt_special_member
      FOR VALUES FROM (1) TO (10001);
db1=# CREATE TABLE p_special member 10001 PARTITION OF pt_special_member
       FOR VALUES FROM (10001) TO (20001);
db1=# CREATE TABLE p_special member 20001 PARTITION OF pt_special_member
       FOR VALUES FROM (20001) TO (30001);
(ダミーデータを 6000 件投入)
db1=# INSERT INTO pt_special_member SELECT
       g, 'fullname' || g, '0123-456-789', md5(g::text)
      FROM generate series(1, 30000, 5) g;
INSERT 0 6000
```
まずは、パーティション境界が完全一致している状態で、パーティションごとの結合動作を確認します。

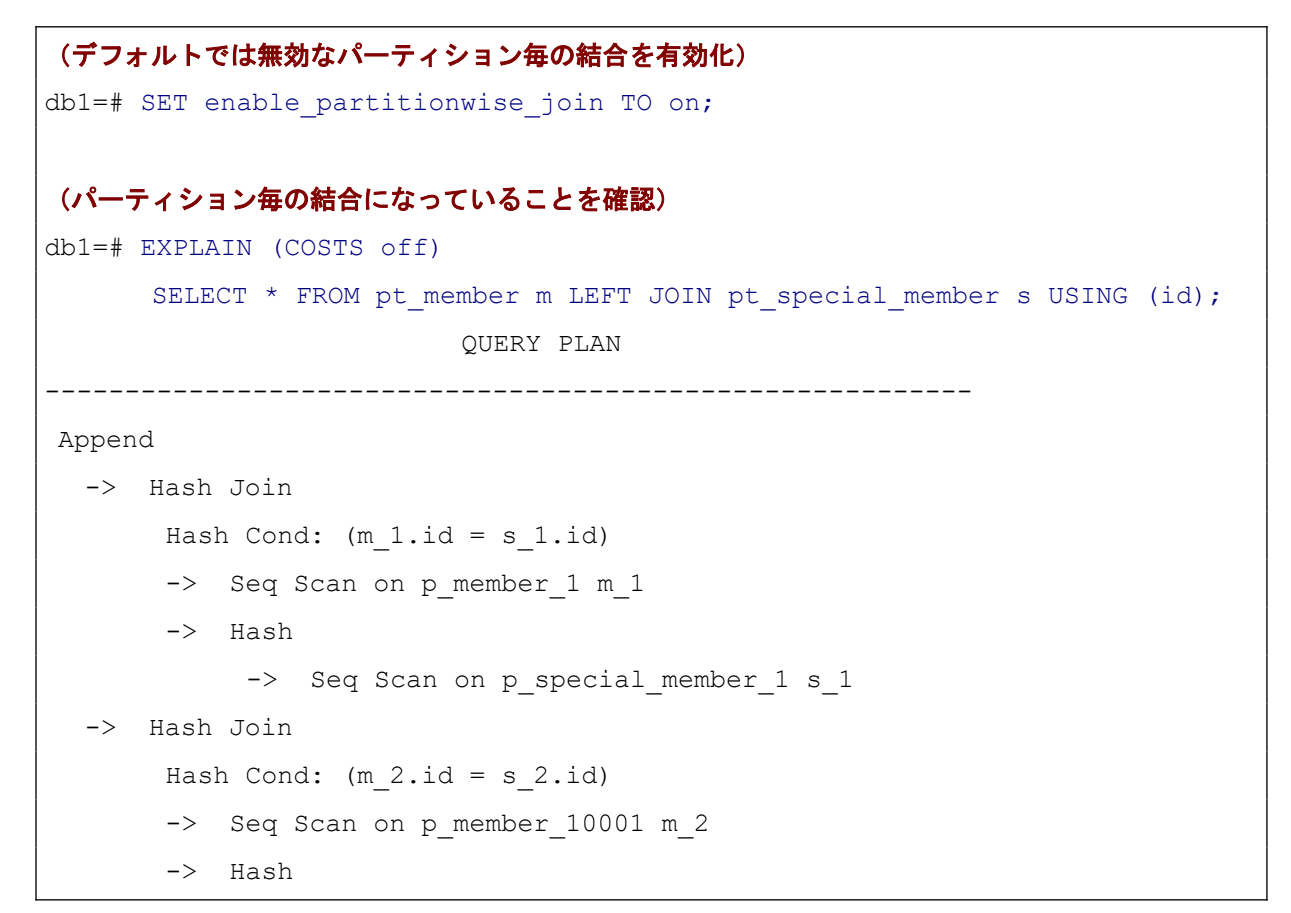

```
-> Seq Scan on p special member 10001 s 2
   -> Hash Join
       Hash Cond: (m_3.id = s_3.id)-> Seq Scan on p_member 20001 m_3
        -> Hash
           -> Seq Scan on p special member 20001 s 3
(16 rows)
```
ここで、pt\_member パーティションテーブルにだけ新たな子パーティションを追加します。必要になった ときに子パーティションを追加するという運用をしていて、通常会員のみが追加された場合を考えると、これ はありうる状況です。

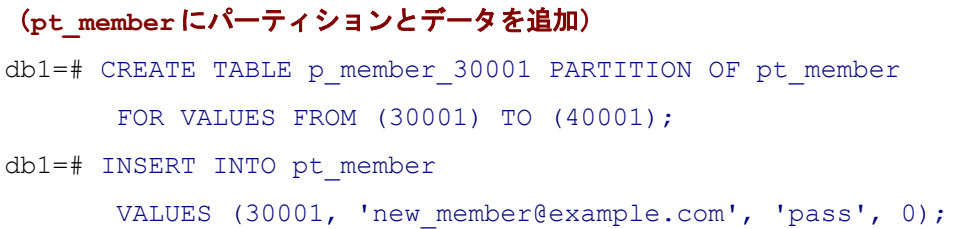

ここで再びパーティションテーブル同士の結合を試みると、内部結合では依然としてパーティション毎の 結合をする動作になります。しかし、パーティション追加した側を残す外部結合ではパーティションテーブル を統合してから、それらを結合する動作に変わりました。

```
(内部結合ではパーティション毎の結合になる)
db1=# EXPLAIN (COSTS off)
      SELECT * FROM pt_member m JOIN pt_special_member s USING (id);
                    QUERY PLAN
       ----------------------------------------------------------
Append
   -> Hash Join
       Hash Cond: (m 1.id = s 1.id)-> Seq Scan on p_member 1 m_1
        -> Hash
             -> Seq Scan on p_special_member_1 s_1
   -> Hash Join
      Hash Cond: (m 2.id = s 2.id)
```

```
-> Seq Scan on p_member 10001 m 2
        -> Hash
            -> Seq Scan on p special member 10001 s 2
   -> Hash Join
       Hash Cond: (m_3.id = s_3.id)-> Seq Scan on p_member 20001 m_3
        -> Hash
           -> Seq Scan on p special member 20001 s 3
(16 rows)
(左外部結合では Append してから結合するプランになる)
db1=# EXPLAIN (COSTS off)
      SELECT * FROM pt member m LEFT JOIN pt special member s USING (id);
                                 QUERY PLAN
 ----------------------------------------------------------------------------
Merge Right Join
   Merge Cond: (s.id = m.id)
   -> Append
        -> Index Scan using p special member 1 pkey
             on p_special_member 1 s_1
         -> Index Scan using p special member 10001 pkey
             on p special member 10001 s 2
         -> Index Scan using p special member 20001 pkey
             on p special member 20001 s 3
    -> Materialize
         -> Append
            -> Index Scan using p_member 1 pkey on p_member 1 m_1
            -> Index Scan using p_member 10001 pkey on p_member 10001 m_2
            -> Index Scan using p_member 20001 pkey on p_member 20001 m_3
            -> Index Scan using p_member 30001 pkey on p_member 30001 m_4
(12 rows)
```
内部結合(および、追加パーティションが無い側を残す外部結合)では新たに追加したパーティションは 結合処理に加える必要がないので、合理的な動作といえます。PostgreSQL12 以前で同様の試験を行うと、内 部結合であってもパーティション毎の結合が行われない動作になりました。

また、本例は RANGE パーティショニングでしたが、LIST パーティショニングでも同様に動作します。な お、本動作は HASH パーティショニングには対応していません。

# <span id="page-25-0"></span>*4.3.3. 行単位 BEFORE トリガ対応*

PostgreSQL 13 ではパーティションテーブルに行単位の BEFORE トリガが作成できるようになりました。 本節では [4.3.1](#page-16-0) 節、[4.3.2](#page-21-0) 節で使ったパーティションテーブル pt\_member にトリガを作成して、動作を確認 していきます。メールアドレスを小文字に揃えるトリガを設定することにします。

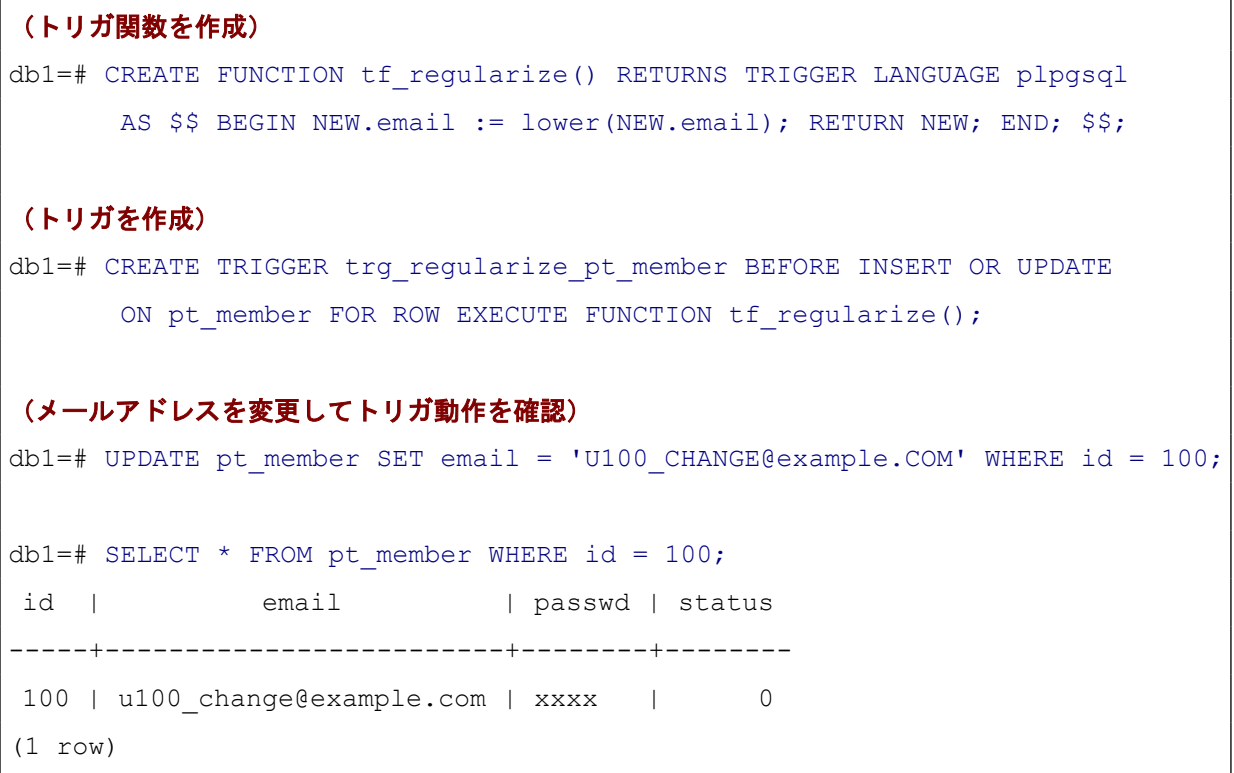

トリガが働いてメールアドレスが小文字に変換されていることが確認できました。これはごく一般的なト リガの使用方法の一つですが PostgreSQL12 までは、パーティションテーブルに行単位の BEFORE トリガを 定義できず、以下のようなエラーになりました。

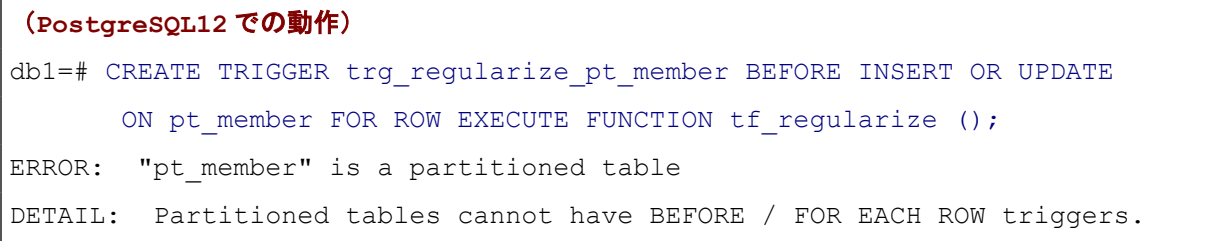

なお、PostgreSQL13 においても、パーティションテーブルの行単位 BEFORE トリガで対象行データの属 するパーティションを変える変更を加えることはできません。これは以下のようにトリガの実行時にエラー が生じます。

```
(トリガ関数を id を変更する内容に変更する)
db1=# CREATE OR REPLACE FUNCTION tf_regularize() RETURNS TRIGGER
       LANGUAGE plpgsql AS $$
        BEGIN NEW.id = NEW.id + 30000; RETURN NEW; END; $$;
db1=# UPDATE pt member SET email = 'U500@example.COM' WHERE id = 500;
ERROR: moving row to another partition during a BEFORE trigger is not 
supported
DETAIL: Before executing trigger "trg_regularize_pt_member", the row was to
be in partition "public.p member 1".
```
## <span id="page-26-2"></span>*4.4. パラレル Vacuum*

### <span id="page-26-1"></span>*4.4.1. 概要*

PostgreSQL13 に Vacuum を並列に実行する機能が追加されました。これにより Vacuum 処理時間の短 縮が期待できます。

ここでの並列実行とは複数のインデックスが存在する一つのテーブルに対して、各インデックスごとに Vacuum が実行されることを指します。

## <span id="page-26-0"></span>*4.4.2. 並列数設定*

Vacuum の並列数(parallel\_degree)を指定するための構文は以下の通りです。

```
(SQL で実行する場合)
  VACUUM (PARALLEL parallel_degree) table
(シェルで実行する場合)
  vacuumdb --parallel=parallel_degree --table table
```
デフォルトでは、並列数はテーブル内のインデックス数と max\_parallel\_maintenance\_workers で指定さ れた数を比較して小さい方が採用されます。

並列処理を無効化したい場合は parallel degree を 0 に指定する必要があります。このとき 、 max\_parallel\_maintenance\_workers を 0 に設定しても良いですが、他のパラレル Vacuum およびパラレル CREATE INDEX の動作にも影響がでます。

その他の注意点は以下の通りです。

- parallel degree にテーブル内のインデックス以上の数を指定しても動作しますが、実際にインデック スごとに動作するワーカープロセスは 1 つずつです。
- 並列オプションは FULL オプションとは同時に使用できません。
- インデックスのサイズが min\_parallel\_index\_scan\_size よりも大きい場合にのみ並列実行の対象内と なります。

## <span id="page-27-0"></span>*4.4.3. PostgreSQL9.5 から実装されたパラレル Vacuum との違い*

以前、PostgreSQL9.5 から同様にパラレル Vacuum と呼ばれる機能が追加されていましたが 、 PostgreSQL13 で追加された機能とは異なります。

PostgreSQL13 で追加されたパラレル Vacuum は一つのテーブル内の複数のインデックスを対象に並列 処理を行うのに対し、PostgreSQL9.5 で追加されたパラレル Vacuum は複数のテーブルを対象に並列処理を 行います。

PostgreSQL9.5 で追加されたパラレル Vacuum を利用するには vacuumdb コマンドの --jobs オプショ ンで並列数を指定します。

\$ vacuumdb --jobs *njobs*

# <span id="page-28-1"></span>*4.5. 進捗報告ビューの拡張*

PostgreSQL9.6 から各データベース管理コマンドの進捗報告ビューが定義されるようになりました。これ までに進捗が確認できるようになったコマンドとビューの組み合わせは以下の通りです。

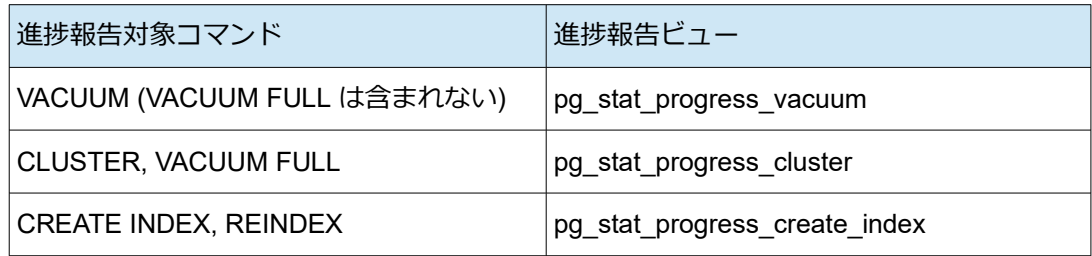

PostgreSQL13 では pg\_basebackup と ANALYZE の進捗が確認できるようになりました。

### *4.5.1. pg\_stat\_progress\_basebackup*

<span id="page-28-0"></span>pg\_basebackup コマンドの進捗を確認できるようになりました。

ただし、pg\_stat\_backup() ~ pg\_stop\_backup() を直接利用したバックアップの進捗は確認できません。

pg\_stat\_progress\_basebackup ビューの各列の意味は以下の通りです。

| 列名                   | 意味                    |
|----------------------|-----------------------|
| pid                  | walsender プロセス ID     |
| phase                | バックアップの状態。詳細は別表に示します。 |
| backup total         | バックアップ合計データ推定サイズ      |
| backup streamed      | 現在バックアップされたデータサイズ     |
| tablespaces total    | バックアップされる合計テーブル空間数    |
| tablespaces streamed | 現在バックアップされたテーブル空間数    |

pg\_stat\_progress\_basebackup ビューの phase 列に示される状態の意味は以下の通りです。

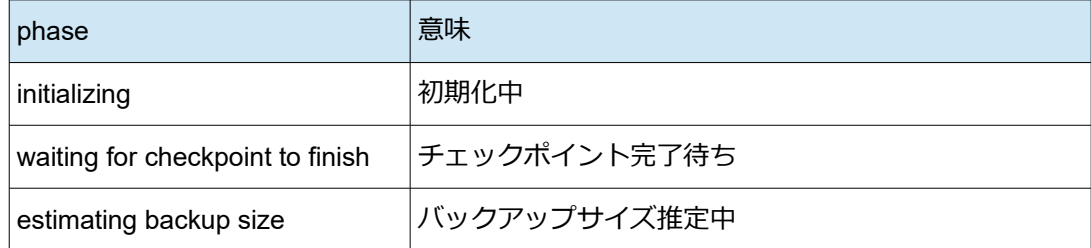

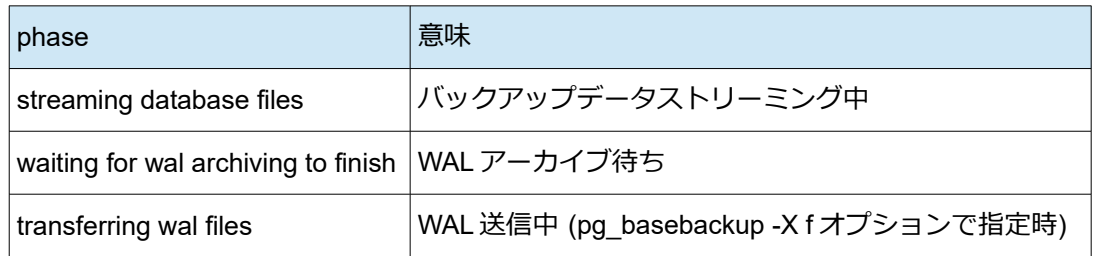

以下に、pg\_basebackup コマンドを実行して進捗を確認する例を示します。

```
(pg_stat_progress_basebackup ビューの参照を定期実行)
$ psql db1
db1=# \ Xdb1=# SELECT * FROM pg_stat_progress_basebackup;
(0 rows)
db1=# \watch
…
```

```
(別端末から pg_basebackup コマンド実行)
$ pg_basebackup -D /tmp/bak -Pv
pg basebackup: initiating base backup, waiting for checkpoint to complete
pg_basebackup: checkpoint completed
pg basebackup: write-ahead log start point: 0/75000028 on timeline 1
pg basebackup: starting background WAL receiver
pg_basebackup: created temporary replication slot "pg_basebackup_8782"
1572815/1572815 kB (100%), 1/1 tablespace 
pg_basebackup: write-ahead log end point: 0/75000138
pg basebackup: waiting for background process to finish streaming ...
pg basebackup: syncing data to disk ...
pg basebackup: renaming backup manifest.tmp to backup manifest
pg_basebackup: base backup completed
```
### **(**元の端末から進捗確認**)**

**(\watch** 実行中**)**

```
…
2020 年 05 月 26 日 17 時 14 分 39 秒 (every 2s)
-[ RECORD 1 ]--------+--------------------------
pid | 8781
phase | streaming database files
backup_total | 1610553344
backup streamed | 32807936
tablespaces_total | 1
tablespaces_streamed | 0
...
2020 年 05 月 26 日 17 時 14 分 45 秒 (every 2s)
-[ RECORD 1 ]--------+--------------------------
pid | 8781
phase | streaming database files
backup total | 1610553344
|<br>| backup streamed | 1490317312
tablespaces total | 1
tablespaces streamed | 0
(0 rows) →完了したので行が表示されなくなった
(0 rows)
...
```
backup streamed が増え続けて最後には行が表示されなくなるのが確認できます。途中でキャンセルされ ていない限り、この時点でコマンド実行完了となります。完了状態を示す行が残るわけではないので注意が必 要です。たとえば、backup\_total = backup\_streamed となったら完了などと判断してはいけません。

バックアップの進捗を大まかに進捗率として確認したい場合は、以下のように backup streamed / backup total を計算すればよいです。ただし、ここでの進捗率はあくまで phase が streaming database files 中のデータ受け渡しに関してのみで他の phase の進捗は無視しています。

```
=# SELECT phase, backup_streamed / backup_total::float * 100 as 
"progress ratio(%)" FROM pg stat progress basebackup;
…
=# \watch
2020 年 05 月 26 日 17 時 25 分 04 秒 (every 2s)
-[ RECORD 1 ]-----+-------------------------
phase | streaming database files
progress_ratio(%) | 32.19553708609419
2020 年 05 月 26 日 17 時 25 分 06 秒 (every 2s)
-[ RECORD 1 ]-----+-------------------------
phase | streaming database files
progress_ratio(%) | 72.74181534727889
2020 年 05 月 26 日 17 時 25 分 08 秒 (every 2s)
-[ RECORD 1 ]-----+------------------------------------
phase | waiting for wal archiving to finish
progress_ratio(%) | 100
2020 年 05 月 26 日 17 時 25 分 10 秒 (every 2s)
-[ RECORD 1 ]-----+------------------------------------
phase | waiting for wal archiving to finish
progress_ratio(%) | 100
```
### *4.5.2. pg\_stat\_progress\_analyze*

<span id="page-31-0"></span>ANALYZE コマンドの進捗を確認できるようになりました。

pg\_stat\_progress\_analyze ビューの各列の意味は以下の通りです。

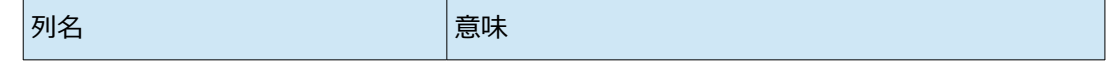

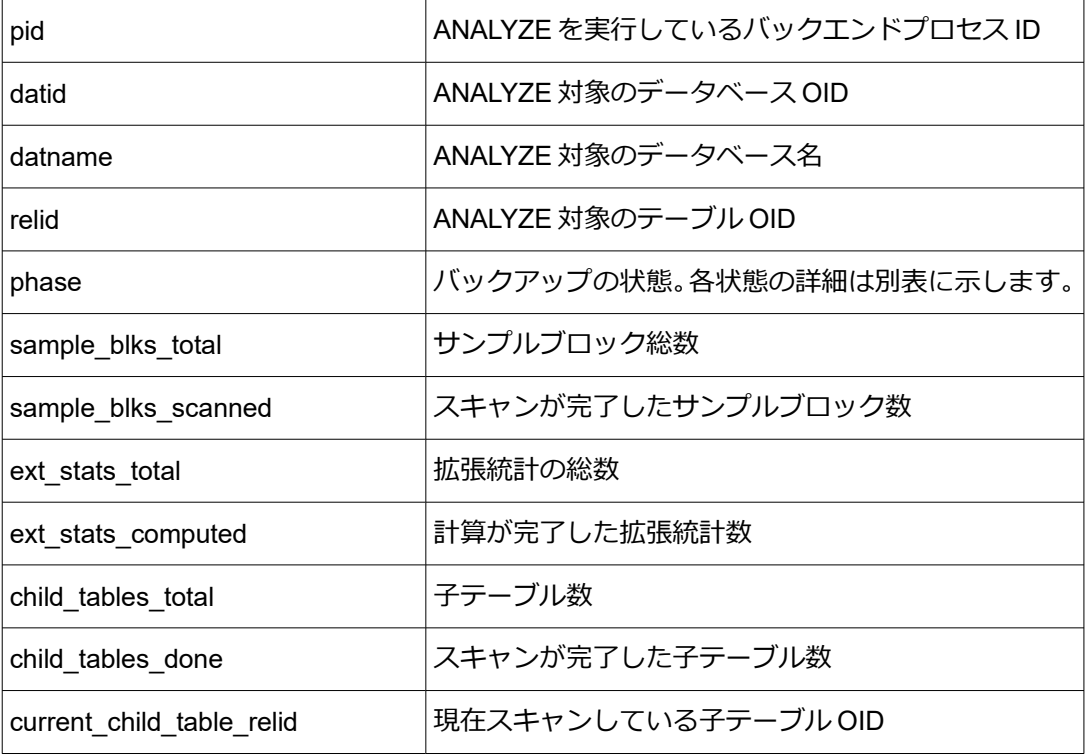

pg\_stat\_progress\_analyze ビューの phase 列に示される状態の意味を示します。

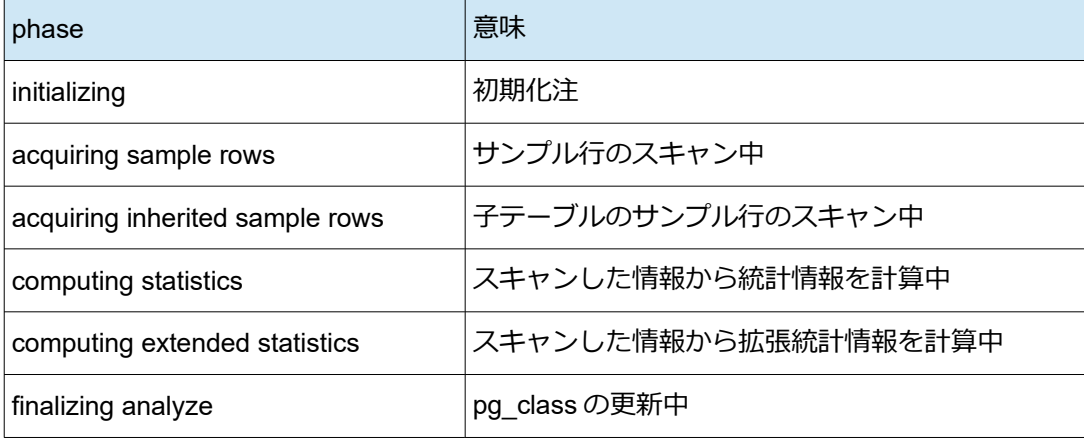

以下に、ANALYZE コマンドを実行して進捗を確認する例を示します。

```
(pg_stat_progress_analyze ビューの参照を定期実行)
$ psql db1
db1=# \ \ xdb1=# SELECT * FROM pg_stat_progress_analyze;
db1=# \watch
```
### **(**別の端末で **ANALYZE** コマンド実行**)**

\$ psql db1

db1=# ANALYZE;

ANALYZE

### **(**元の端末に戻り進捗確認**)**

**(\watch** 実行中**)**

2020 年 05 月 26 日 19 時 08 分 38 秒 (every 2s)

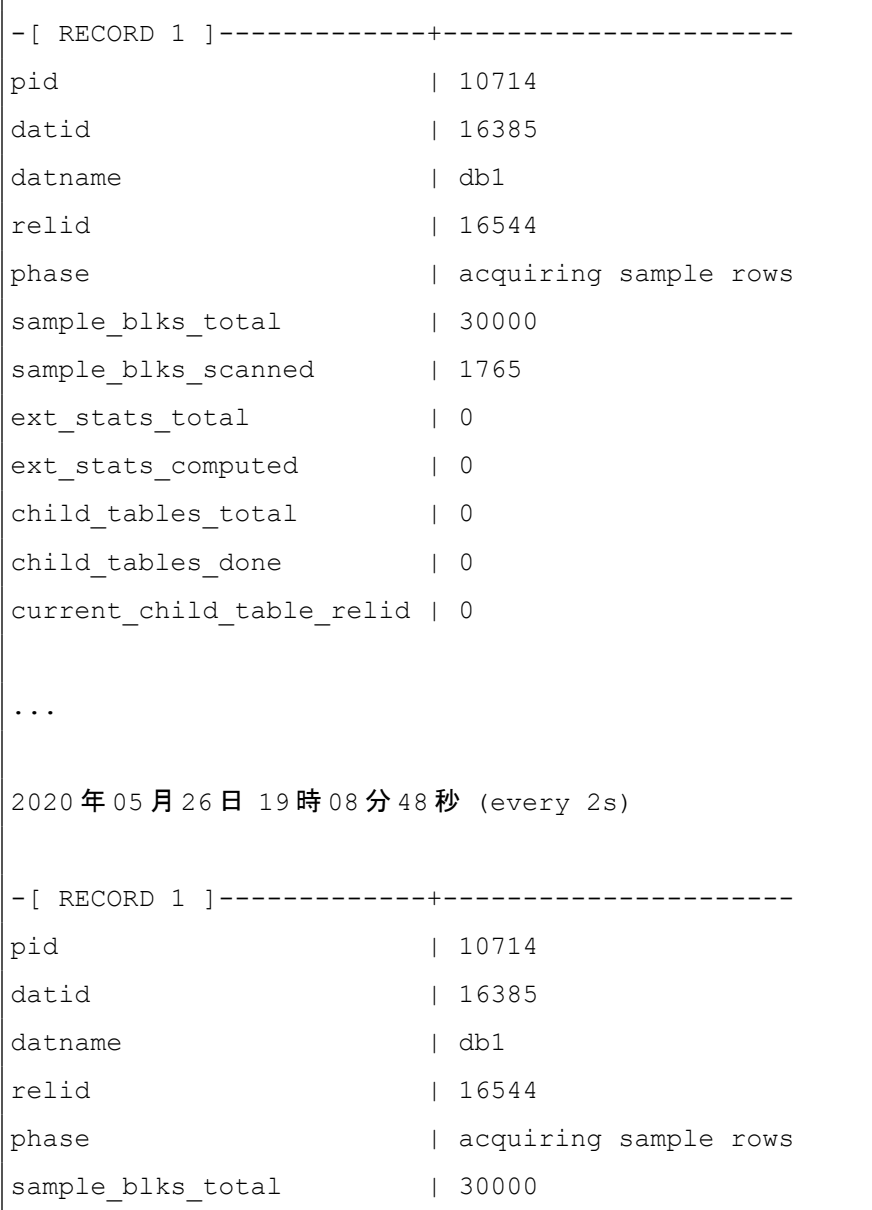

```
sample blks scanned | 22669
ext stats total | 0
ext stats computed | 0
child tables total | 0
child tables done | 0
current child table relid | 0
(0 rows)
(0 rows)
...
```
sample blks scanned が増え続けて最後には行が表示されなくなることが確認できます。途中でキャンセ ルされていない限り、この時点でコマンド実行完了となります。完了状態を示す行が残るわけではないので注 意が必要です。たとえば、sample\_blks\_total = sample\_blks\_scanned となったら完了などと、判断してはいけ ません。

ところで、ANALYZE のサンプル行数は default\_statistics\_target(デフォルト 100) \* 300 で決定しますが 、 sample blks total(=30000) がそれと一致することが確認できます。テーブルの総行数がこれを下回る場合、 サンプル行数はテーブル総行数に一致します。

注意としては、ANALYZE の対象が複数テーブルだと全体の進捗が分かりにくいことがあります 。 ANALYZE 対象テーブルの総数と ANALYZE が完了したテーブル数を示す列などは存在しません。

### <span id="page-34-1"></span>*4.6. pgbench の拡張*

PostgreSQL の標準ベンチマークツールである pgbench の機能が拡張されました。本章ではそれらのうち 重要なものをいくつか取り上げます。

# <span id="page-34-0"></span>*4.6.1. 標準シナリオのテストデータをパーティションテーブル化*

pgbench の組み込みシナリオで用いるテーブルの初期化時(-i オプション使用時)に --partition オプシ ョンで 1 以上の数を指定すると指定した数の子テーブルを持つパーティションテーブルを生成することがで きるようになりました。

また、--partition-method オプションで、パーティションの方法をレンジパーティション(RANGE)

かハッシュパーティション (HASH) かを指定可能です。デフォルトはレンジパーティションです。 以下に、pgbench 用のテーブルをパーティションテーブルとして初期化した例を示します。

```
(ベンチマーク用データベース作成)
$ createdb pgbench
(ベンチマーク用テーブル初期化)
$ pgbench -i -s 50 --partitions 5 pgbench
dropping old tables...
creating tables...
creating 5 partitions...
generating data (client-side)...
5000000 of 5000000 tuples (100%) done (elapsed 19.86 s, remaining 0.00 s)
vacuuming...
creating primary keys...
done in 36.53 s (drop tables 0.19 s, create tables 0.03 s, client-side 
generate 20.21 s, vacuum 4.33 s, primary keys 11.76 s).
$ psql pgbench
(ベンチマーク用テーブルがパーティションテーブルとなっていることを確認)
pgbench=# \dt+ pgbench_accounts
                              List of relations
Schema | Name | Type | Owner | Persistence |
Size | Description
--------+------------------+-------------------+----------+-------------
+---------+-------------
public | pgbench_accounts | partitioned table | postgres | permanent | 0 
bytes |
(1 row)
(5 個の子テーブルを持ったレンジパーティションとなっていることを確認)
pgbench=# \d+ pgbench_accounts
                     Partitioned table "public.pgbench accounts"
 Column | Type | Collation | Nullable | Default | Storage | 
Stats target | Description
----------+---------------+-----------+----------+---------+----------
+--------------+-------------
```

```
aid | integer | | not null | | plain | 
\,bid | integer | | | | plain | 
\,abalance | integer | | | | plain | 
\,filler | character(84) | | | | | extended |
\,Partition key: RANGE (aid)
Indexes:
  "pgbench accounts pkey" PRIMARY KEY, btree (aid)
Partitions: pgbench accounts 1 FOR VALUES FROM (MINVALUE) TO (1000001),
        pgbench accounts 2 FOR VALUES FROM (1000001) TO (2000001),
        pgbench accounts 3 FOR VALUES FROM (2000001) TO (3000001),
        pgbench accounts 4 FOR VALUES FROM (3000001) TO (4000001),
         pgbench_accounts_5 FOR VALUES FROM (4000001) TO (MAXVALUE)
```
パーティションテーブル化の効果がこの機能により簡単にテストできるようになりました。 例えば、パーティションテーブルの効果を見るためにインデックスのないテーブルに対して、通常のテー ブルとパーティションテーブルでどの程度パフォーマンスが異なるのかを以下で比較してみます。

```
(ベンチマーク用テーブル作成)
$ pgbench -i -I dtgv -s 120 pgbench
                          List of relations
Schema | Name | Type | Owner | Persistence | Size |
Description
--------+------------------+-------+----------+-------------+---------
+-------------
public | pgbench accounts | table | postgres | permanent | 1537 MB |
public | pgbench_branches | table | postgres | permanent | 40 kB |
public | pgbench history | table | postgres | permanent | 0 bytes |
public | pgbench_tellers | table | postgres | permanent | 88 kB |
(4 rows)
pgbench=# \d+ pgbench_accounts
                          Table "public.pgbench accounts"
```

```
Column | Type | Collation | Nullable | Default | Storage |
Stats target | Description
----------+---------------+-----------+----------+---------+----------
+--------------+-------------
aid | integer | | not null | | plain | 
\,bid | integer | | | | plain | 
\,abalance | integer | | | | plain | 
\,filler | character(84) | | | | | | extended |
\,Access method: heap
Options: fillfactor=100
(テーブルデータをメモリに乗せるため pg_prewarm 実行)
pgbench=# CREATE EXTENSION pg_prewarm; --pg_prewarm 拡張追加
pgbench=# SELECT pg_prewarm('pgbench_accounts');
pg_prewarm
------------
   196722
(1 row)
(pgbench 参照シナリオ実行)
$ pgbench -T 300 -S -n pgbench
transaction type: <br/> <br/>builtin: select only>
scaling factor: 120
:《中略》
number of transactions actually processed: 162
(ベンチマーク用パーティションテーブル作成)
$ pgbench -i -I dtgv -s 120 --partitions 10 pgbench
$ psql pgbench
pgbench=# \d+ pgbench_accounts
```

```
Partitioned table "public.pgbench accounts"
  Column | Type | Collation | Nullable | Default | Storage | 
Stats target | Description
----------+---------------+-----------+----------+---------+----------
+--------------+-------------
aid | integer | | not null | | plain | 
\,bid | integer | | | | plain | 
\,abalance | integer | | | | plain | 
\,filler | character(84) | | | | | | extended |
\,Partition key: RANGE (aid)
Partitions: pgbench accounts 1 FOR VALUES FROM (MINVALUE) TO (1200001),
         pgbench_accounts_10 FOR VALUES FROM (10800001) TO (MAXVALUE),
        pgbench accounts 2 FOR VALUES FROM (1200001) TO (2400001),
         pgbench accounts 3 FOR VALUES FROM (2400001) TO (3600001),
        pgbench accounts 4 FOR VALUES FROM (3600001) TO (4800001),
         pgbench accounts 5 FOR VALUES FROM (4800001) TO (6000001),
        pgbench accounts 6 FOR VALUES FROM (6000001) TO (7200001),
         pgbench accounts 7 FOR VALUES FROM (7200001) TO (8400001),
         pgbench accounts 8 FOR VALUES FROM (8400001) TO (9600001),
         pgbench_accounts_9 FOR VALUES FROM (9600001) TO (10800001)
pgbench=# \dt+ 
Schema | Name | Type | Owner | Persistence |
Size | Description 
--------+---------------------+-------------------+----------+-------------
+---------+------------- 
public | pgbench accounts | partitioned table | postgres | permanent |
0 bytes |
public | pgbench accounts 1 | table | | | | postgres | permanent |
154 MB | 
public | pgbench_accounts_10 | table | postgres | permanent |
```

```
154 MB | 
public | pgbench accounts 3 | table | | | postgres | permanent |
154 MB | 
public | pgbench accounts 4 | table | | | | postgres | permanent |
154 MB | 
public | pgbench accounts 5 | table | postgres | permanent |
154 MB | 
public | pgbench accounts 6 | table | postgres | permanent |
154 MB | 
public | pgbench accounts 7 | table | postgres | permanent |
154 MB | 
public | pgbench accounts 9 | table | postgres | permanent |
154 MB | 
public | pgbench_branches | table | postgres | permanent |
40 kB | 
public | pgbench history | table | | | postgres | permanent |
0 bytes | 
public | pgbench tellers | table | | | | postgres | permanent |
88 kB |
(14 rows)
(各パーティションテーブルに対して pg_prewarm 実行)
$ psql pgbench
pgbench=# SELECT pg_prewarm('pgbench_accounts_1');
: 《中略》
pgbench=# SELECT pg_prewarm('pgbench_accounts_10');
(pgbench 参照シナリオ実行)
$ pgbench -T 300 -S -n pgbench
transaction type: < builtin: select only>
scaling factor: 120
partition method: range
partitions: 10
...
number of transactions actually processed: 1353
```
上記の例では、pgbench の参照シナリオにおいて、パーティションテーブルの方は通常テーブルに対し約 8 倍のトランザクション数が処理できています。

## <span id="page-40-0"></span>*4.6.2. サーバ側で標準シナリオのテストデータを生成*

以前はクライアント側で標準シナリオのテストデータを生成してサーバに送信する方法しかありません でしたが、PostgreSQL13 ではサーバ側で直接データを生成できるようになりました。

具体的な挙動で比較すると、これまでクライアント側で作成したデータを COPY でサーバ側に送信して いた方式に対し、クライアント側から INSERT クエリを発行しサーバ側で実行する方式が追加されました。

サーバ側でのデータ生成方式はサーバ・クライアント間の通信帯域が狭い場合に有効とされています。

どちら側でデータを生成するかは初期化時に初期化ステップを指定する -I,--init-steps オプションでクラ イアント側での生成であれば g, サーバ側での生成であれば G を指定します。デフォルト動作は以前からの クライント側での生成となります。

以下で、クライアント側とサーバ側での生成の比較した例を示します。

```
(クライアント側でデータ生成)
$ pgbench -i -I dtgvp -s 100 pgbench
dropping old tables...
creating tables...
generating data (client-side)...
10000000 of 10000000 tuples (100%) done (elapsed 21.61 s, remaining 0.00 s)
vacuuming...
creating primary keys...
done in 47.98 s (drop tables 0.05 s, create tables 0.01 s, client-side 
generate 22.00 s, vacuum 5.10 s, primary keys 20.82 s).
```
(サーバ側でデータ生成) \$ pgbench -i -I dtGvp -s 100 pgbench dropping old tables... creating tables... generating data (server-side)... vacuuming... creating primary keys... done in 114.01 s (drop tables 0.21 s, create tables 0.01 s, server-side generate 79.51 s, vacuum 2.45 s, primary keys 31.84 s).

この例ではクライアント側でデータ生成した方が早いという結果になりました。これは本検証環境ではサ ーバとクライアントが同一ホストであり、通信帯域が十分であるため INSERT よりも COPY によるデータ生 成速度が勝ったものと思われます。

また、クライアント側でのデータ生成では 10 万行生成するごとに進捗情報が表示されましたが、サーバ側 でのデータ生成は進捗情報が表示されません。

## <span id="page-42-0"></span>*4.6.3. 標準シナリオのテストデータ生成中の進捗表示の一部変更*

クライアント側の標準シナリオのテストデータ生成中の進捗の表示が以下の内容で変更されました。

- 以前は進捗を示す行が複数行に渡って表示されていましたが、PostgreSQL13 では 1 行で示されるよ うになりました。
- 以前はデータ生成にかかった総時間のみが表示されていましたが、PostgreSQL13 ではデータ生成中 の状態 (drop tables, vacuum など)ごとにかかった時間も表示するようになりました。

以下に、PostgreSQL12,13 の比較実行例を示します。

```
(PostgreSQL12 で実行)
$ pgbench -i -s 300 pgbench
dropping old tables...
creating tables...
generating data...
100000 of 30000000 tuples (0%) done (elapsed 0.41 s, remaining 123.41 s)
200000 of 30000000 tuples (0%) done (elapsed 0.71 s, remaining 105.07 s)
…
30000000 of 30000000 tuples (100%) done (elapsed 189.45 s, remaining 0.00 s)
vacuuming...
creating primary keys...
done.
(PostgreSQL13 で実行)
$ pgbench -i -s 300 pgbench
dropping old tables...
creating tables...
generating data...
30000000 of 30000000 tuples (100%) done (elapsed 104.95 s, remaining 0.00 s)
→100000 of 30000000 tuples から始まり、同じ行で表示が変化している
vacuuming...
creating primary keys...
done in 270.98 s (drop tables 0.74 s, create tables 0.02 s, client-side 
generate 105.20 s, vacuum 89.84 s, primary keys 75.19 s).
```
### <span id="page-43-1"></span>*4.7. pg\_rewind の拡張*

pg\_rewind コマンドは、ストリーミングレプリケーションで追随したいプライマリ PostgreSQL に合わせ てデータディレクトリを補正するものです。PostgreSQL13 で pg\_rewind の機能がいくつか拡張されました。

### <span id="page-43-0"></span>*4.7.1. 自動クラッシュリカバリ*

pg\_rewind を使う際の注意点は、対象のデータディレクトリは正常に PostgreSQL を停止したものでなけ ればならないということです。したがって、非正常に終了していた場合には一度 PostgreSQL サービスを起 動・停止して、クラッシュリカバリ処理を適用させてから、pg\_rewind を使う必要がありました。

これに相当する処理が自動的に行われるようになりました。--no-ensure-shutdown オプションを与え ると従来通りの振る舞いになります。

以下に動作を確認します。スタンバイサーバを作って、それを1回昇格して、更新を加えて、非正常停止を したものを、pg\_rewind で巻き戻すことを試みます。

```
(pg_rewind を使うため wal_log_hints を有効にします)
$ vi $PGDATA/postgresql.conf
  wal log hints = on
$ pg_ctl restart
(スタンバイサーバを作り、少なくとも1回はチェックポイントを経た状態にします)
$ pg_basebackup -D stdby_data --write-recovery-conf --checkpoint=fast
$ pg_ctl start -D stdby_data -o '-c port=5434'
$ psql -c "CHECKPOINT"
(スタンバイサーバを昇格して、更新して、immediate モードで停止します)
$ pg ctl promote -D stdby data
$ psql -p 5434 -d db1 -c "CREATE TABLE t_new (id int)"
$ pg_ctl_stop -m_immediate -D_stdby_data
(オプションを指定して従来の pg_rewind の振る舞いにするとエラーが返ります)
$ pg_rewind -D stdby_data --source-server="host=localhost port=5432" \
    --no-ensure-shutdown
pg rewind: fatal: target server must be shut down cleanly
```

```
(デフォルト動作ではクラッシュリカバリ処理が自動で最初に実行されます)
$ pq rewind -D stdby data \
     --source-server="host=localhost port=5432"
pg_rewind: executing "/usr/local/pgsql/13/bin/postgres" for target server to 
complete crash recovery
2020-06-03 18:06:45.083 JST [3907] LOG: database system was interrupted; last 
known up at 2020-06-03 18:06:27 JST
2020-06-03 18:06:45.084 JST [3907] LOG: database system was not properly shut 
down; automatic recovery in progress
2020-06-03 18:06:45.084 JST [3907] LOG: redo starts at 0/36000178
2020-06-03 18:06:45.084 JST [3907] LOG: invalid record length at 0/36012060: 
wanted 24, got 0
2020-06-03 18:06:45.084 JST [3907] LOG: redo done at 0/36011EB0
PostgreSQL stand-alone backend 13beta1
backend> pg_rewind: servers diverged at WAL location 0/36000148 on timeline 1
pg_rewind: rewinding from last common checkpoint at 0/36000098 on timeline 1
pg_rewind: Done!
```
## <span id="page-44-0"></span>*4.7.2. リカバリ設定作成オプション*

pg\_rewind にオプション --write-recovery-conf が追加されました。

pg\_rewind で巻き戻したデータディレクトリはスタンバイ PostgreSQL として使われます。したがって、次 に行うことはスタンバイとして動作するように設定することです。これを自動的に行ってくれます。具体的に は、standby.signal ファイルが追加され、ソースサーバに指定したサーバをプライマリとして接続する設定が postgresql.auto.conf に追記されます。

途中まで先ほどと同じ手順で進めて動作を確認します。

```
(スタンバイサーバを昇格して、更新するところまでは、手前の例と同じ手順で、
  停止するところで、今度は fast モードで停止します)
$ pg_ctl promote -D stdby data
$ psql -p 5434 -d db1 -c "CREATE TABLE t_new (id int)"
$ pg ctl stop -m fast -D stdby data
```

```
(--write-recovery-conf を指定するとスタンバイ用の設定が自動で付加されています)
$ pg_rewind -D stdby_data --source-server="host=localhost port=5432" \
  --write-recovery-conf
pg rewind: servers diverged at WAL location 0/3A000148 on timeline 1
pg_rewind: rewinding from last common checkpoint at 0/3A000098 on timeline 1
pg_rewind: Done!
$ ls stdby data/standby.signal
stdby data/standby.signal
$ cat stdby data/postgresql.auto.conf
# Do not edit this file manually!
# It will be overwritten by the ALTER SYSTEM command.
primary_conninfo = 'user=postgres passfile=''/var/lib/pgsql/.pgpass'' 
channel_binding=prefer host=localhost port=5432 sslmode=prefer 
sslcompression=0 gssencmode=disable krbsrvname=postgres 
target session attrs=any'
```
# <span id="page-45-0"></span>*4.7.3. WAL アーカイブの使用*

巻き戻すべき更新の量が多い場合には pg\_rewind は失敗します。そのような場合には巻き戻したいターゲ ット PostgreSQL の WAL アーカイブから WAL ファイルを pg\_wal ディレクトリに手動コピーして対処する ことになっていました。これを自動的に行うことができるようになりました。

以下に動作を確認します。

```
(WAL アーカイブを有効にします)
$ mkdir /var/lib/pgsql/arc_13 /var/lib/pgsql/arc_13r
$ vi $PGDATA/postgresql.conf
  archive_mode = on
  archive command = 'cp %p /var/lib/pgsql/arc 13%f'$ pg_ctl restart
(スタンバイサーバを作り、スタンバイ側も WAL アーカイブを有効にしておきます)
$ pg_basebackup -D stdby_data --write-recovery-conf --checkpoint=fast
$ vi stdby data/postgresql.conf
```

```
archive command = 'cp %p /var/lib/pgsql/arc 13r/%f'
$ pg_ctl start -D stdby_data -o '-c port=5434'
$ psql -c "CHECKPOINT"
(スタンバイサーバを昇格して、pgbench で大量更新して、fast モードで停止します)
$ pg_ctl promote -D stdby_data
$ pgbench -i -p 5434 db1
$ pgbench -t 1000 -p 5434 db1
$ pq ctl stop -m fast -D stdby data
(pg_rewind は必要な WAL ファイルが無いためにエラーになります)
$ pg_rewind -D stdby_data --source-server="host=localhost port=5432"
pg_rewind: servers diverged at WAL location 0/44000148 on timeline 1
pg rewind: error: could not open file
"stdby data/pg_wal/0000000200000000000000044": そのようなファイルやディレクトリはあ
りません
pg_rewind: fatal: could not find previous WAL record at 0/44000148
(restore_command を設定して、--restore-target-wal オプションを与えると成功します)
$ vi stdby_data/postgresql.conf
  restore command = 'cp /var/lib/pgsql/arc 13r/%f %p'
$ pg_rewind -D stdby_data --source-server="host=localhost port=5432" \
    --restore-target-wal
pg_rewind: servers diverged at WAL location 0/44000148 on timeline 1
pg rewind: rewinding from last common checkpoint at 0/44000098 on timeline 1
pg_rewind: Done!
```
巻き戻しのための WAL アーカイブのコピーには restore\_command の指定が使われます。

このとき restore command で指定するのは、昇格したスタンバイ PostgreSQL 自身が出力した WAL アー カイブをオンライン WAL ディレクトリ (pg\_wal) に書き戻すコマンドです。プライマリ側(ソース 側)PostgreSQL の WAL アーカイブからではないことに注意してください。

この後、スタンバイとして起動するときに restore command を設定する場合にはプライマリ側 PostgreSQL の WAL アーカイブディレクトリからコピーするコマンドを指定しなければなりません。

## <span id="page-47-1"></span>*4.8. SQL 機能の追加*

問い合わせに新たな機能を提供する新たな SQL 構文や関数がいくつか追加されています。本節ではこれ らのうち重要なものを取り上げます。

### <span id="page-47-0"></span>*4.8.1. FETCH FIRST WITH TIES*

問い合わせ結果を一部の行だけ返す SELECT 文のオプションとして、PostgreSQL は LIMIT … OFFSET … と OFFSET … FETCH … の二種類の構文をサポートしています。前者が PostgreSQL 固有の構文で、後者 が SQL 標準に準拠した構文です。このうち OFFSET … FETCH … 構文について、新たに WITH TIES オプシ ョンがサポートされました。

以下に挙動を確認していきます。各行にスコア値の列(score)を持つテーブルをスコア順にソートして トップ 3 件を取得します。

```
(検証用のテーブルとデータを作ります)
db1=# CREATE TABLE t_rank (id int, score int);
db1=# INSERT INTO t_rank VALUES (1, 100), (2, 90), (3, 90), (4, 90), (5, 
85), (6, 85), (7, 80), (8, 80), (9, 75), (10, 60);
db1=# SELECT * FROM t rank;
id | score
----+-------
  1 | 100
  2 | 90
  3 | 90
  4 | 90
  5 | 85
  6 | 85
  7 | 80
  8 | 80
  9 | 75
10 | 60
(10 rows)
(従来からサポートされている ONLY 指定の場合、指定した行数通りが返ります)
db1=# SELECT * FROM t_rank ORDER BY score DESC
```

```
 OFFSET 0 ROWS FETCH FIRST 3 ROWS ONLY;
id | score
----+-------
  1 | 100
  3 | 90
 2 | 90
(3 rows)
(WITH TIES 指定の場合、指定行数を超えても同順位の全行を含んだ結果が返ります)
db1=# SELECT * FROM t_rank ORDER BY score DESC
      OFFSET 0 ROWS FETCH FIRST 3 ROWS WITH TIES;
id | score
----+-------
  1 | 100
  2 | 90
  3 | 90
  4 | 90
(4 rows)
```
WITH TIES を指定した場合、同順位の場合には例え指定行数を超えても、それらを全て含んだ結果が返る こととが確認できました。ONLY 指定の場合には、同じ score 値のどの行が選ばれるかは不定でした。

## <span id="page-48-0"></span>*4.8.2. JSON Path で datetime()メソッドに対応*

JSON Path 式の中で datetime() メソッドに対応しました。これは日付、時刻、または、日付時刻(タイムス タンプ)をあらわす文字列を JSON Path の中でデータ型を付与して大小比較を可能にするものです。 以下のように使用することができます。

```
(配列の中から 12 時より大きい時刻の値を選択)
db1=# SELECT jsonb_path_query('["12:30:54", "9:10:00", "13:20:10"]',
        '$[*].datetime() ? (@ > "12:00:00".datetime())');
jsonb_path_query
 ------------------
"12:30:54"
"13:20:10"
(2 rows)
```
datetime メソッドに整形テンプレートを引数で与えて、任意の日付時刻表現に対応させることもできます。 指定できる整形要素は SQL 関数 to\_timestamp と同じです。

```
(整形テンプレートを指定する例)
db1=# SELECT jsonb_path_query(
        '{"timestamp": "2020-06-06 05:05:05 PM +09:00"}'::jsonb,
        '$.timestamp.datetime("YYYY-MM-DD HH:MI:SS AM TZH:TZM")');
       jsonb_path_query
          -----------------------------
"2020-06-06T17:05:05+09:00"
(1 row)
```
また、JSON Path 問い合わせを処理する各 SQL 関数に 「tz」という接尾辞が付加されたものが加わってい ます。これらは datetime メソッドを使った処理で、タイムゾーンが省略されているデータに対して、実行環境 の現在タイムゾーンをデフォルトとして付与します。

```
(+8 タイムゾーンの 12 時より手前の時刻を選択、
  JSON 配列の時刻には実行環境から日本の+9 タイムゾーンが適用される)
db1=# SELECT jsonb_path_query_tz(
       '["12:30:54", "9:10:00", "13:20:10"]',
       '$[*].datetime() ? (@ < "12:00:00 +08".datetime())');
jsonb_path_query_tz
 ---------------------
"12:30:54"
"09:10:00"
(2 rows)
```
# <span id="page-49-1"></span>*5. さまざまな仕様変更*

PostgreSQL13 では以前のバージョンとは非互換の仕様変更があります。本章ではそれらのうち重要なも のをいくつか取り上げます。

## <span id="page-49-0"></span>*5.1. SIMILAR TO ... ESCAPE NULL が NULL を返すよう変更*

SIMILAR TO … ESCAPE NULL が必ず NULL を返すようになりました。この新しい動作は、標準 SQL の仕

様と一致しています。これは SQL 関数 substring(text FROM pattern ESCAPE text)にも適用されます。 以前の動作では、エスケープがデフォルトのバックスラッシュ文字に設定されていました。元々定義して いたビューでは元の関数を変更せずに維持することで、以前の動作が保持されます。

```
(PostgreSQL12 で実行)
db1=# SELECT 'hello\nworld' similar to 'hello\\nworld' escape null;
?column?
----------
\pm(1 row)
db1=# SELECT 'hello\nworld' similar to 'hello\\nworld' escape '\';
?column?
----------
t(1 row)
(PostgreSQL13 で実行)
db1=# SELECT 'hello\nworld' similar to 'hello\\nworld' escape null;
?column?
----------
           《<sub>null</sub> が返る》
(1 row)
db1=# SELECT 'hello\nworld' similar to 'hello\\nworld' escape '\';
?column?
----------
t
(1 row)
```
# <span id="page-50-0"></span>*5.2. effective\_io\_concurrency 値の意味が変更*

I/O 並列動作に影響する effective\_io\_concurrency 値は、以前はディスクドライブ数を前提に指定すること で、RAID スピンドルと確率に関する理論に基づいた式を通してビットマップヒープスキャンでプリフェッチ するページ数を並列実行数として設定されていました。

しかし、PostgreSQL13 からは effective io concurrency 値で直接ビットマップヒープスキャンでプリフ ェッチするページ数を設定するようになりました。

以前の設定値から新しい値への変換式は以下の通りです。

$$
NEW = round \left( \sum_{i=1}^{OLD} \frac{OLD}{i} \right)
$$

また、以下のクエリで変換可能です。

```
SELECT 
 round(sum(《以前の値》/ n::float) FROM generate series(1, 《以前の値》) s(n);
```
例えば、以前の値が 1 であれば新しい値は 1, 以前の値が 10 であれば新しい値は 29 となります。

# <span id="page-51-0"></span>*6. 免責事項*

本ドキュメントは SRA OSS, Inc. 日本支社により作成されました。しかし、SRA OSS, Inc. 日本支社は本 ドキュメントにおいて正確性、有用性、その他いかなる保証をするものではありません。本ドキュメントを利 用する場合、利用者の責任において行なって頂くものとなります。